## **СОГЛАСОВАНО**

**Генеральный директор АО «АКТИ-Мастер»** ECTBO P W **В.В. Федулов декабря 2023 г.** 'ACTI-Master"  $\overline{\mathfrak{c}_C}$ 

**Государственная система обеспечения единства измерений**

# **Генераторы сигналов аналоговые ГСА3000**

**Методика поверки МП ГСА3000/2023**

> **Москва 2023**

#### **1 ОБЩИЕ ПОЛОЖЕНИЯ**

1.1 Настоящая методика поверки распространяется на генераторы сигналов аналоговые ГСА3000 (далее - генераторы), изготавливаемые в модификациях ГСА3012, ГСА3020, ГСА3040 компанией ООО «Профигрупп», Россия, и устанавливает методы и средства их первичной и периодической поверки.

1.2 В результате поверки должны быть подтверждены метрологические требования (характеристики), указанные в описании типа поверяемых средств измерений.

1.3 При поверке обеспечивается прослеживаемость поверяемого средства измерений к государственным эталонам:

- ГЭТ 1-2022 в соответствии с государственной поверочной схемой для средств измерений времени и частоты, утвержденной приказом Росстандарта от 26.09.2022 г. № 2360;

- ГЭТ 26-2010 в соответствии с государственной поверочной схемой для средств измерений мощности электромагнитных колебаний в волноводных и коаксиальных трактах для средств измерений мощности электромагнитных колебаний в диапазоне частот от 0,03 до 37,5 ГГц (приказ Росстандарта от 30.12.2019 г. № 3461);

- ГЭТ 167-2021 в соответствии с государственной поверочной схемой для средств измерений мощности в диапазоне частот от 37,5 до 118,1 ГГц (приказ Росстандарта от 09.11.2022 г. № 2813).

1.4 Операции поверки выполняются методами прямых измерений величин.

## **2 ПЕРЕЧЕНЬ ОПЕРАЦИЙ ПОВЕРКИ**

2.1 При проведении поверки должны быть выполнены операции, указанные в таблице 1.

Таблица 1 - Операции поверки

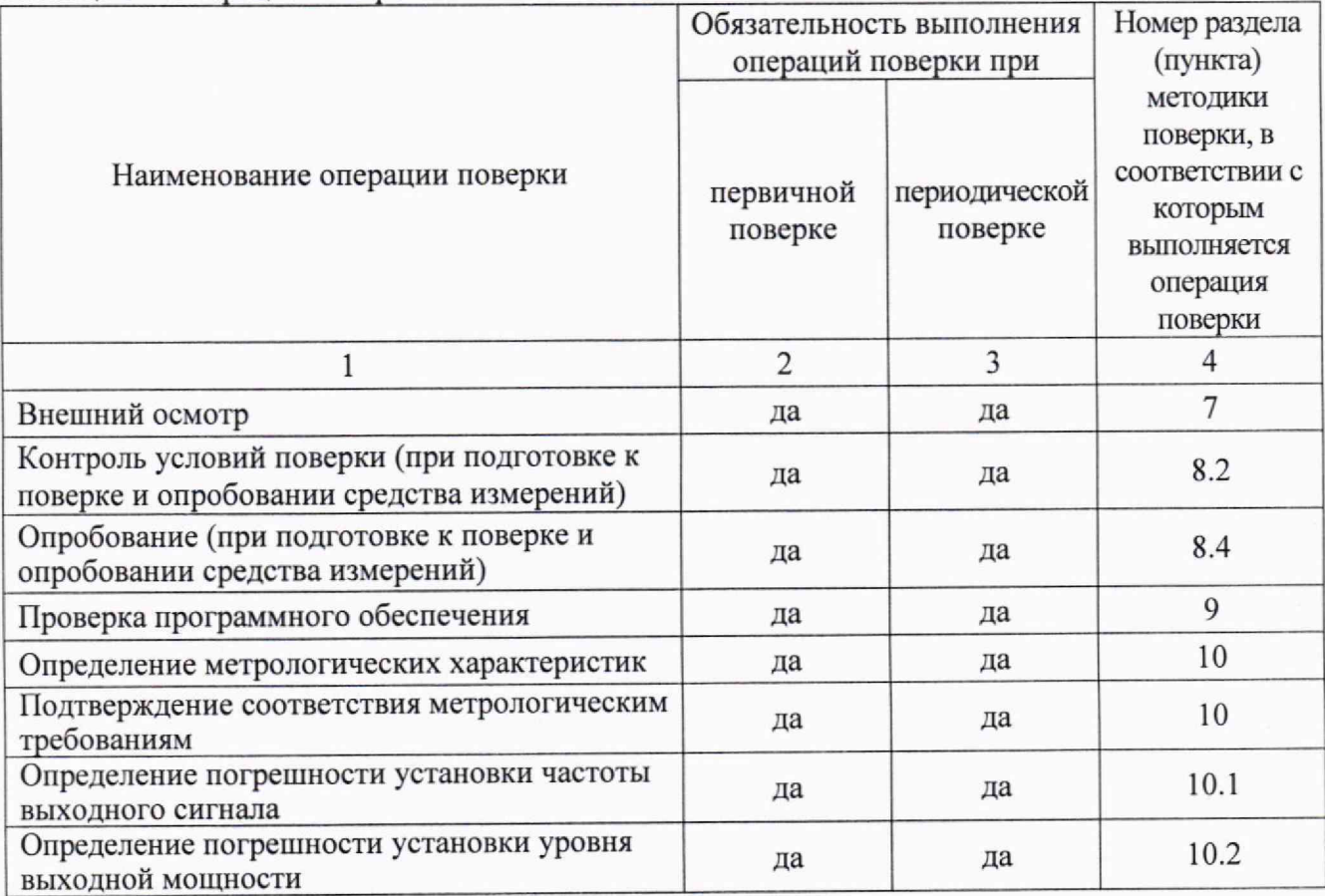

Продолжение таблицы 1

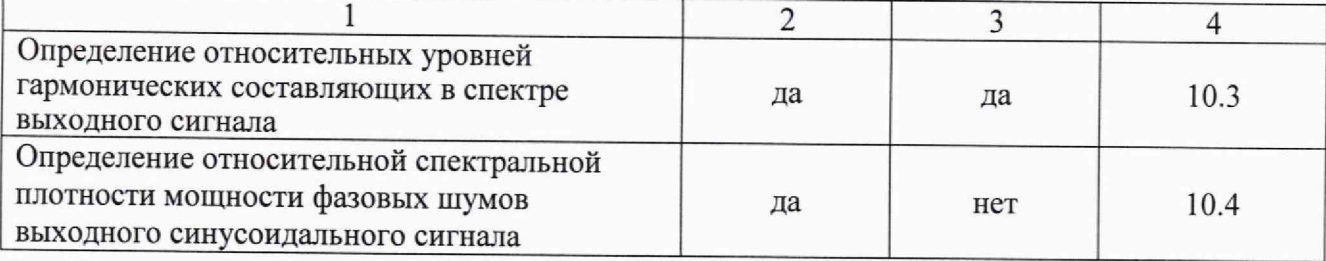

## **3 ТРЕБОВАНИЯ К УСЛОВИЯМ ПРОВЕДЕНИЯ ПОВЕРКИ**

В соответствии с ГОСТ 8.395-80 и с учетом условий применения генератора, а также средств поверки, при проведении поверки должны соблюдаться следующие требования:

- температура воздуха в помещении от +18 до +28 °С;
- относительная влажность воздуха от 30 до 80 *%;*

- атмосферное давление от 84 до 106 кПа.

## **4 ТРЕБОВАНИЯ К СПЕЦИАЛИСТАМ, ОСУЩЕСТВЛЯЮЩИМ ПОВЕРКУ**

К проведению поверки допускаются лица, имеющие высшее или среднетехническое образование, практический опыт в области радиотехнических измерений, имеющие документ о квалификации в соответствии с действующими нормативно-правовыми актами в области аккредитации. Специалист, выполняющий поверку, должен быть аттестован по группе электробезопасности не ниже 4 (Приказ Министерства труда и социальной защиты Российской Федерации от 15 декабря 2020 г. № 903н «Правила по охране труда при эксплуатации электроустановок»).

## **5 МЕТРОЛОГИЧЕСКИЕ И ТЕХНИЧЕСКИЕ ТРЕБОВАНИЯ К СРЕДСТВАМ ПОВЕРКИ**

5.1 Рекомендуется применять средства поверки, указанные в таблице 2.

Таблица 2 - Средства поверки

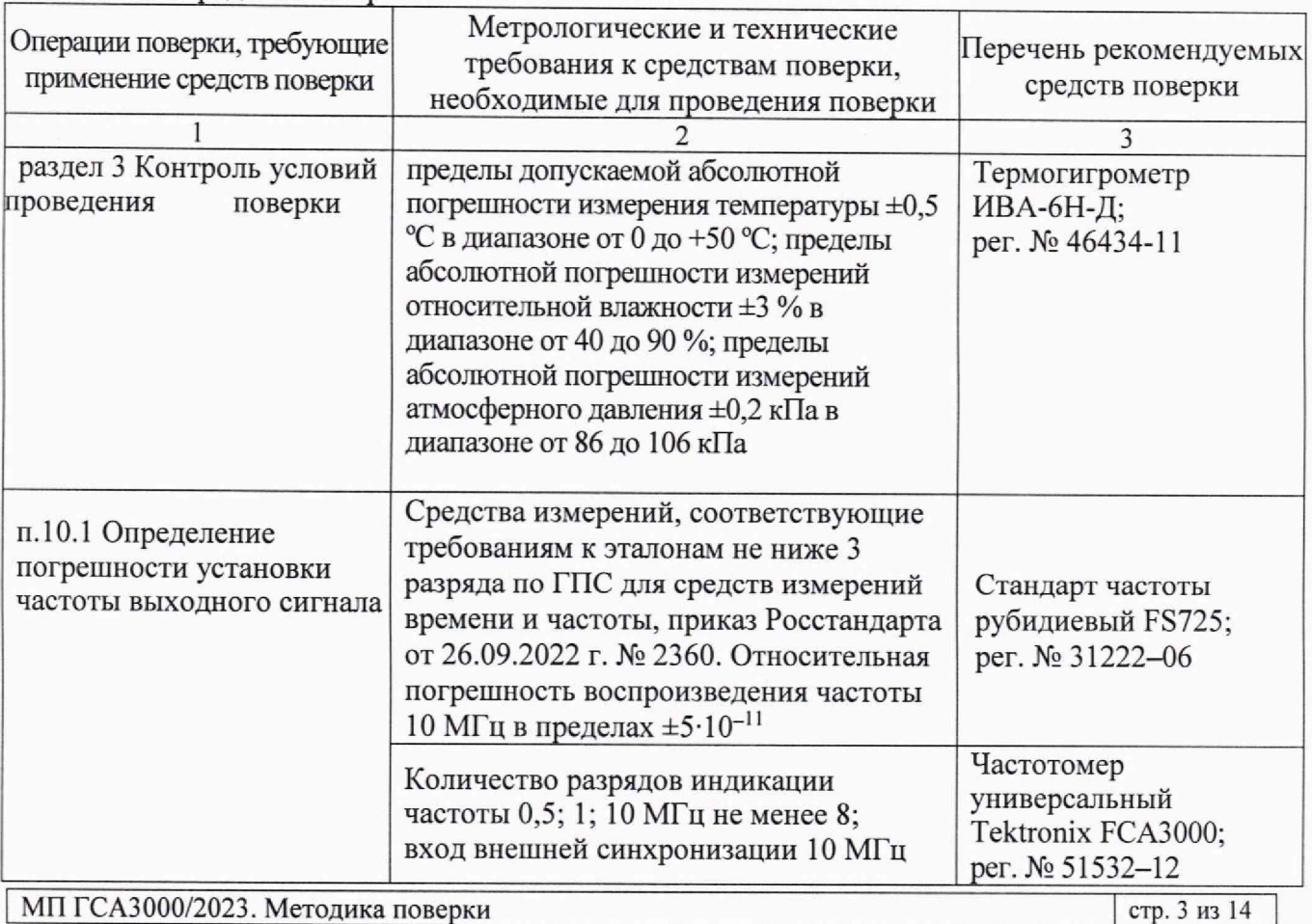

#### Продолжение таблицы 2

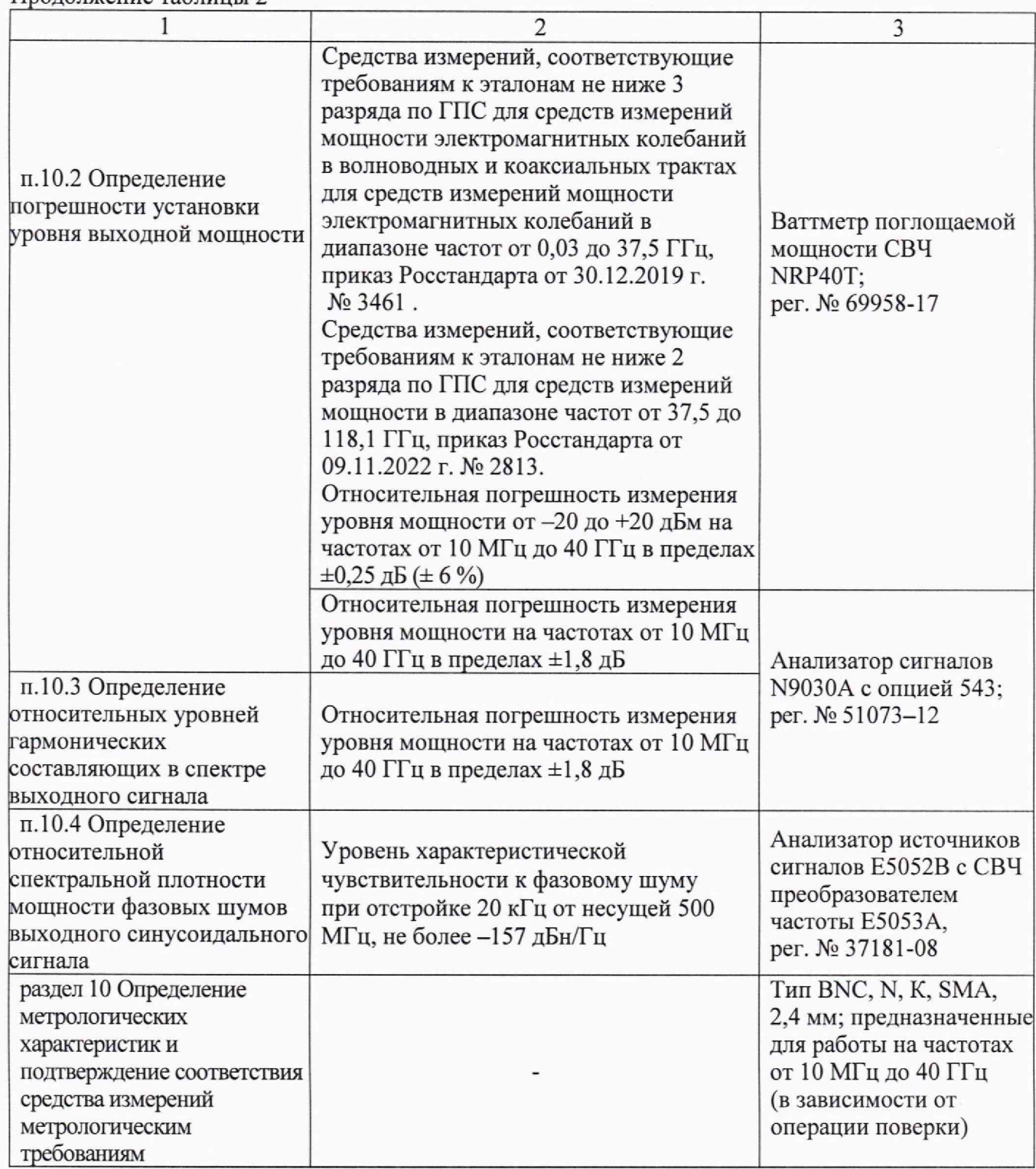

5.2 Допускается применение средств поверки с метрологическими и техническими характеристиками, обеспечивающими требуемую точность передачи единиц величин поверяемому средству измерений.

## **6 ТРЕБОВАНИЯ (УСЛОВИЯ) ПО ОБЕСПЕЧЕНИЮ БЕЗОПАСНОСТИ ПРОВЕДЕНИЯ ПОВЕРКИ**

6.1 При проведении поверки должны быть соблюдены требования безопасности в соответствии с ГОСТ 12.3.019-80.

6.2 Необходимо соблюдать меры предосторожности, изложенные в руководстве по эксплуатации генераторов, а также меры безопасности, указанные в руководствах по эксплуатации средств поверки.

#### **7 ВНЕШНИЙ ОСМОТР СРЕДСТВА ИЗМЕРЕНИЙ**

7.1 При проведении внешнего осмотра генератора проверяются:

- правильность маркировки и комплектность;
- чистота и исправность разъемов;
- исправность органов управления, четкость фиксации их положений;
- отсутствие механических повреждений корпуса и ослабления крепления элементов конструкции (определяется на слух при наклонах генератора).

7.2 При наличии дефектов или повреждений, препятствующих нормальной эксплуатации поверяемого генератора, его следует направить заявителю поверки (пользователю) для ремонта.

#### **8 ПОДГОТОВКА К ПОВЕРКЕ И ОПРОБОВАНИЕ СРЕДСТВА ИЗМЕРЕНИЙ**

8.1 Перед началом выполнения дальнейших операций поверки следует изучить руководство по эксплуатации генератора, а также руководства по эксплуатации средств поверки.

8.2 Выполнить контроль условий поверки в соответствии с требованиями, указанными в разделе 3 настоящей методики поверки.

8.3 Для выполнения дальнейших операций используемые средства поверки и поверяемый генератор должны быть подключены к сети 230 В, 50 Гц и выдержаны во включенном состоянии в соответствии с указаниями руководства по эксплуатации.

Минимальное время прогрева генератора составляет 30 минут.

8.4 Выполнить самопроверку (Self-test) по следующей процедуре:

- нажать CONF в нижней части дисплея прибора;

- нажать кнопки **TEST** и **Start Selftest,** запустить самопроверку нажатием кнопки RUN.

В процессе самопроверки не должно появиться сообщений об ошибках.

## **9 ПРОВЕРКА ПРОГРАММНОГО ОБЕСПЕЧЕНИЯ**

Нажать CONF в нижней части дисплея прибора, выбрать INFO.

В окне должны отобразиться идентификационные данные генератора и установленного программного обеспечения («Firmware»).

Идентификационный номер версии программного обеспечения должен быть не ниже 0.4.198.

#### **10 ОПРЕДЕЛЕНИЕ МЕТРОЛОГИЧЕСКИХ ХАРАКТЕРИСТИК И ПОДТВЕРЖДЕНИЕ СООТВЕТСТВИЯ СРЕДСТВА ИЗМЕРЕНИЙ МЕТРОЛОГИЧЕСКИМ ТРЕБОВАНИЯМ**

Определение метрологических характеристик генератора выполнить по процедурам, изложенным в пунктах  $10.1 \div 10.4$ .

Полученные результаты должны удовлетворять критериям подтверждения соответствия метрологическим требованиям, которые приведены в каждой операции поверки.

Допускается фиксировать результаты измерений качественно без указания действительных измеренных значений, если заявителем поверки не предъявлен запрос по их представлению в протоколе поверки.

При получении отрицательных результатов по какой-либо операции необходимо повторить измерения. При повторном отрицательном результате генератор признается непригодным к дальнейшей эксплуатации.

### **10.1 Определение погрешности установки частоты выходного сигнала**

10.1.1 Установить на генераторе параметры по умолчанию. Для этого необходимо войти в меню **CONF,** нажать кнопку **PRES** и далее - кнопку **Load (Factory default presets).**

10.1.2 Соединить кабелем BNC(m-m) вход синхронизации "Ext Ref Freq Input" частотомера с выходом "10 MHz" стандарта частоты FS725.

10.1.3 Соединить кабелем BNC(m-m), используя адаптер BNC(f)-K(m), выход "RF" генератора с входом частотомера Tektronix FCA3000.

10.1.4 Установить на генераторе в меню СW частоту 10 МГц, уровень выходной мощности 0 дБм. Включить выход СВЧ сигнала.

10.1.5 Выполнить отсчет на частотомере, записать его в столбец 2 таблицы 10.1.

10.1.6 Выключить выход СВЧ сигнала.

10.1.7 Отсоединить кабели от генератора и частотомера.

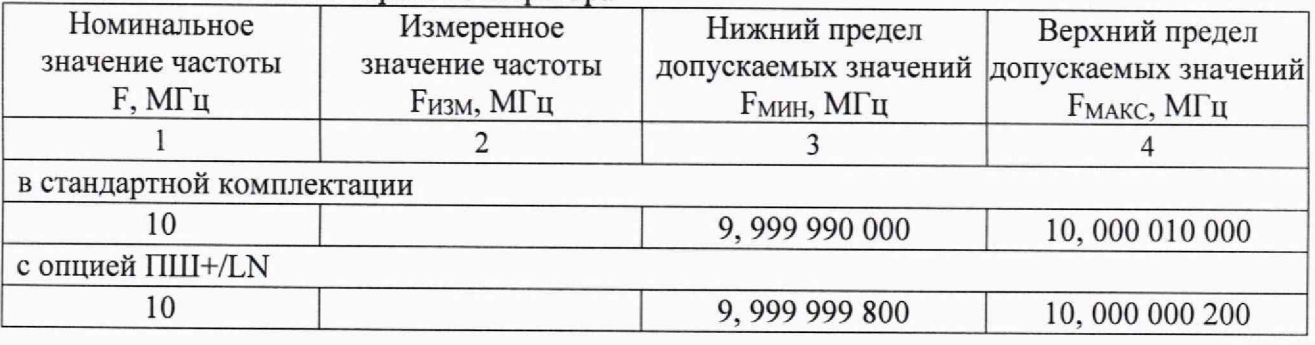

Таблица 10.1 - Частота опорного генератора

## КРИТЕРИЙ ПОДТВЕРЖДЕНИЯ СООТВЕТСТВИЯ МЕТРОЛОГИЧЕСКИМ ТРЕБОВАНИЯМ: измеренное значение частоты находится в пределах допускаемых значений  $F_{MH}$  и  $F_{MAKC}$ , **указанных в столбцах** 3 **и** 4 **таблицы** 10.1.

Допускаемые значения соответствуют пределам допускаемой погрешности, указанным в описании типа средства измерений и в документации изготовителя.

## **10.2 Определение погрешности установки уровня выходной мощности**

10.2.1 Определение погрешности установки уровня выходной мощности генератора в диапазоне от -20 до +20 дБм проводить при помощи NRP40T методом прямых измерений.

10.2.2 Подготовить к работе ваттметр поглощаемой мощности, выполнить установку нуля, установить количество усреднений: Авто (Auto).

10.2.3 Присоединить к выходу "RF" генератора ваттметр поглощаемой мощности.

10.2.4 Установить на генераторе параметры по умолчанию. Включить выход СВЧ сигнала генератора.

10.2.5 Устанавливать на генераторе в меню CW значения уровня и частоты, указанные в столбцах 1 и 2 таблицы 10.2.1. Вводить на ваттметре СВЧ соответствующие значения частоты, и записывать отсчеты на ваттметре СВЧ в столбец 4 таблицы 10.2.1.

10.2.6 Для генератора с опциями ФИЛТ/FILT, МА2/РЕ2 зафиксировать отсчеты ваттметра при уровне генератора -20 дБм, как Р(-20). Переписать эти отсчеты в таблицу 10.2.2 для соответствующего значения частоты генератора, они будут использованы далее для привязки к измерениям уровня анализатором сигналов.

10.2.7 Выключить выход СВЧ сигнала генератора. Отсоединить измерительный преобразователь ваттметра поглощаемой мощности СВЧ от выхода **"RF"** генератора.

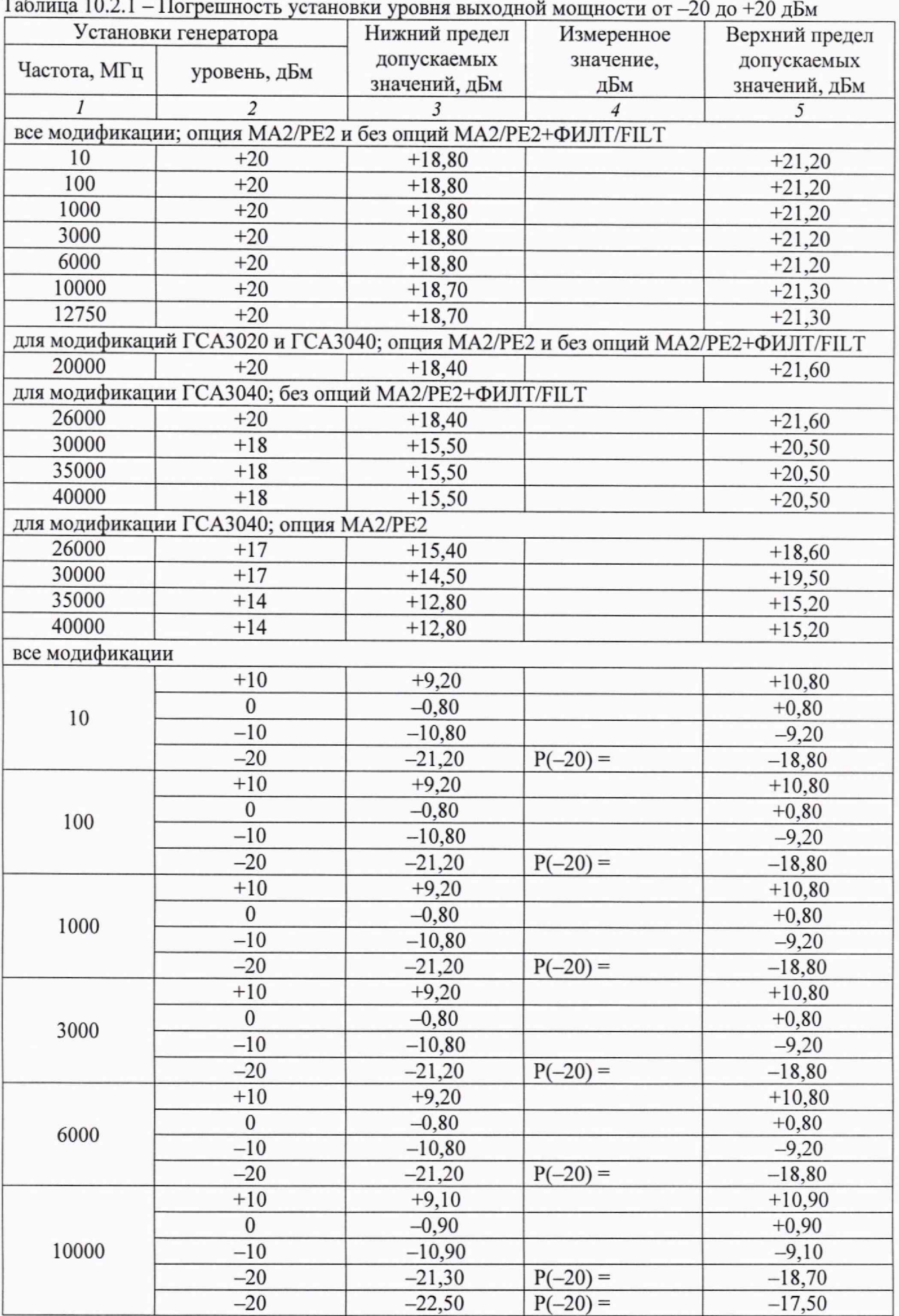

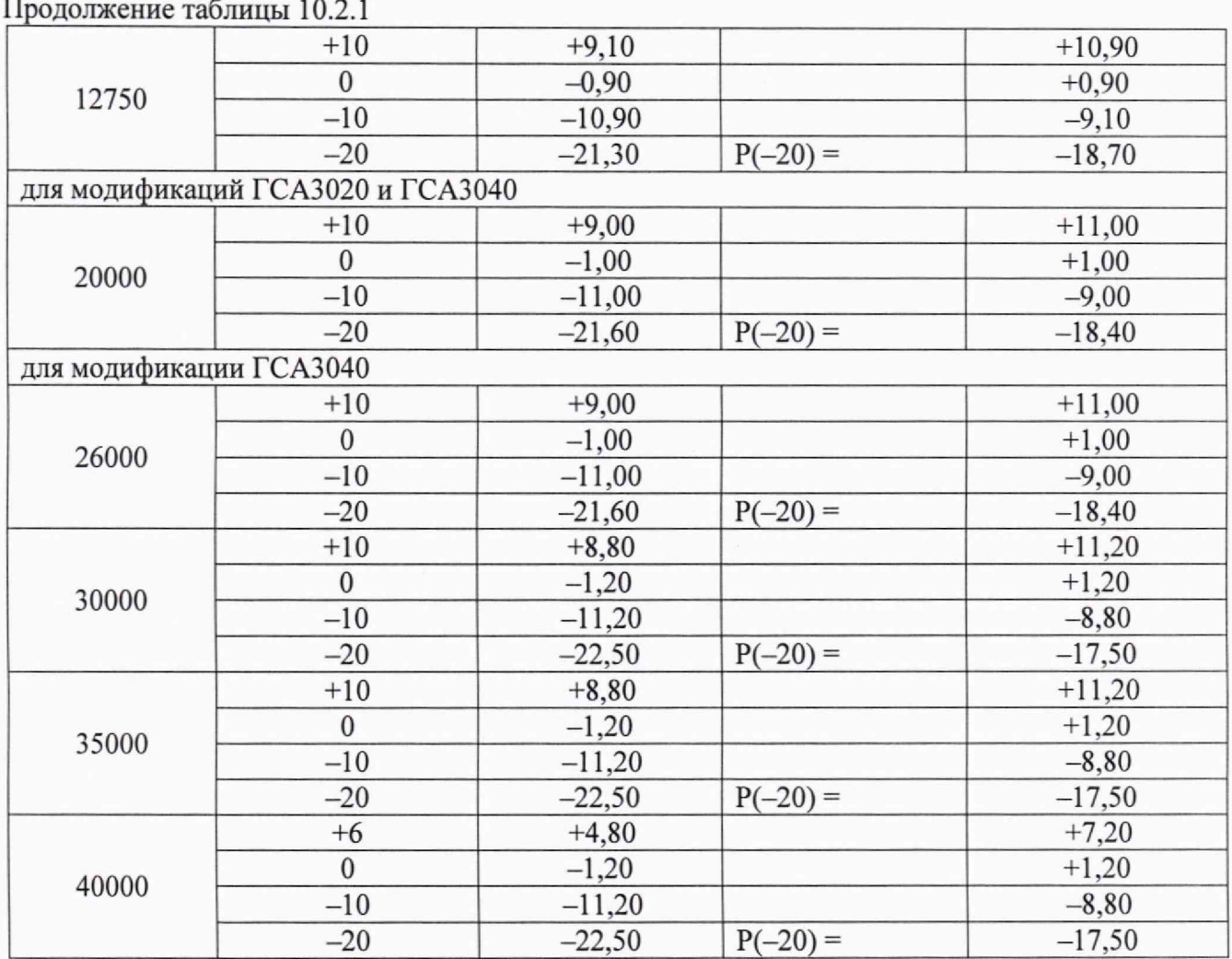

КРИТЕРИЙ ПОДТВЕРЖДЕНИЯ СООТВЕТСТВИЯ МЕТРОЛОГИЧЕСКИМ ТРЕБОВАНИЯМ: измеренное значение уровня мощности находится в пределах допускаемых значений, указанных в столбнах 3 и 5 таблицы 10.2.1.

Допускаемые значения соответствуют пределам допускаемой погрешности, указанным в описании типа средства измерений и в документации изготовителя.

10.2.8. Определение погрешности установки уровня выходной мощности генератора с опциями ФИЛТ/FILT, MA2/PE2 в диапазоне от -90 до -30 дБм проводить при помощи анализатора сигналов (спектра).

10.2.9. Соединить кабелем BNC(m-m) выход "10 MHz Out" анализатора с входом "REF IN" генератора. В меню генератора REF включить синхронизацию от внешнего опорного генератора частотой 10 МГц. Допускается синхронизировать генератор и анализатор от внешней опорной частоты (от стандарта частоты).

10.2.10 Соединить кабелем K(m-m) через адаптер выход "RF" генератора с входным СВЧ разъемом анализатора сигналов.

10.2.11 Сделать установки на анализаторе сигналов:

- опорный уровень (Reference Level) -15 дБм

- полоса обзора (SPAN): 1 кГц,

- полоса пропускания (RBW): Авто.

10.2.12 Установить на генераторе параметры по умолчанию. Включить выход СВЧ сигнала генератора. Установить первое значение частоты, указанное в таблице 10.2.2, уровень выходной мощности - 20 дБм.

10.2.13 Установить центральную частоту на анализаторе сигналов, равную частоте генератора на поверяемом анализаторе, найти пик сигнала и ввести дельта-маркер.

Убедиться в том, что отсчет дельта-маркера равен 0,00 дБ.

10.2.14 Устанавливать уровень выходной мощности генератора, как указано в столбце 2 таблицы 10.2.2. Записывать после установления показаний отсчет дельта-маркера анализатора сигналов в столбец 3 таблицы 10.2.2. Для уменьшения флуктуаций рекомендуется вводить на анализаторе сигналов усреднение по 10-ти отсчетам (Averages 10), после чего отключать усреднения. Отключить дельта-маркер анализатора сигналов.

10.2.15 Выполнить действия по пунктам  $10.2.13 - 10.2.14$  для остальных значений частоты, указанных в таблице 10.2.2.

10.2.16 Вычислить и записать в столбец 5 таблицы 10.2.2 измеренные значения уровня мощности Рм по формуле:

 $P_M = P(-20) + \Delta M$ ,

где ДМ - отсчет дельта-маркера анализатора сигналов, дБ (столбец 3 таблицы 10.2.2).

**Пример: На поверяемом генераторе был сначала установлен уровень -20 дБм.**

Измеренное ваттметром СВЧ значение уровня  $P(-20) = -20,40$  дБм.

**Затем к поверяемому генератору подключен анализатор сигналов.**

**После ввода на анализаторе сигналов дельта-маркера его отсчет равен 0,00 дБ.**

**Затем на генераторе установлен уровень -3 0 дБм.**

**Отсчет дельта-маркера на анализаторе сигналов ДМ = -9.96 дБ.**

**Тогда измеренное значение уровня Рм = Р(-20) + ДМ = (-20.40) + (-9.96) = -29.36 дБм.**

10.2.17 Выключить выход СВЧ сигнала.

10.2.18 Отсоединить кабели от генератора и анализатора сигналов.

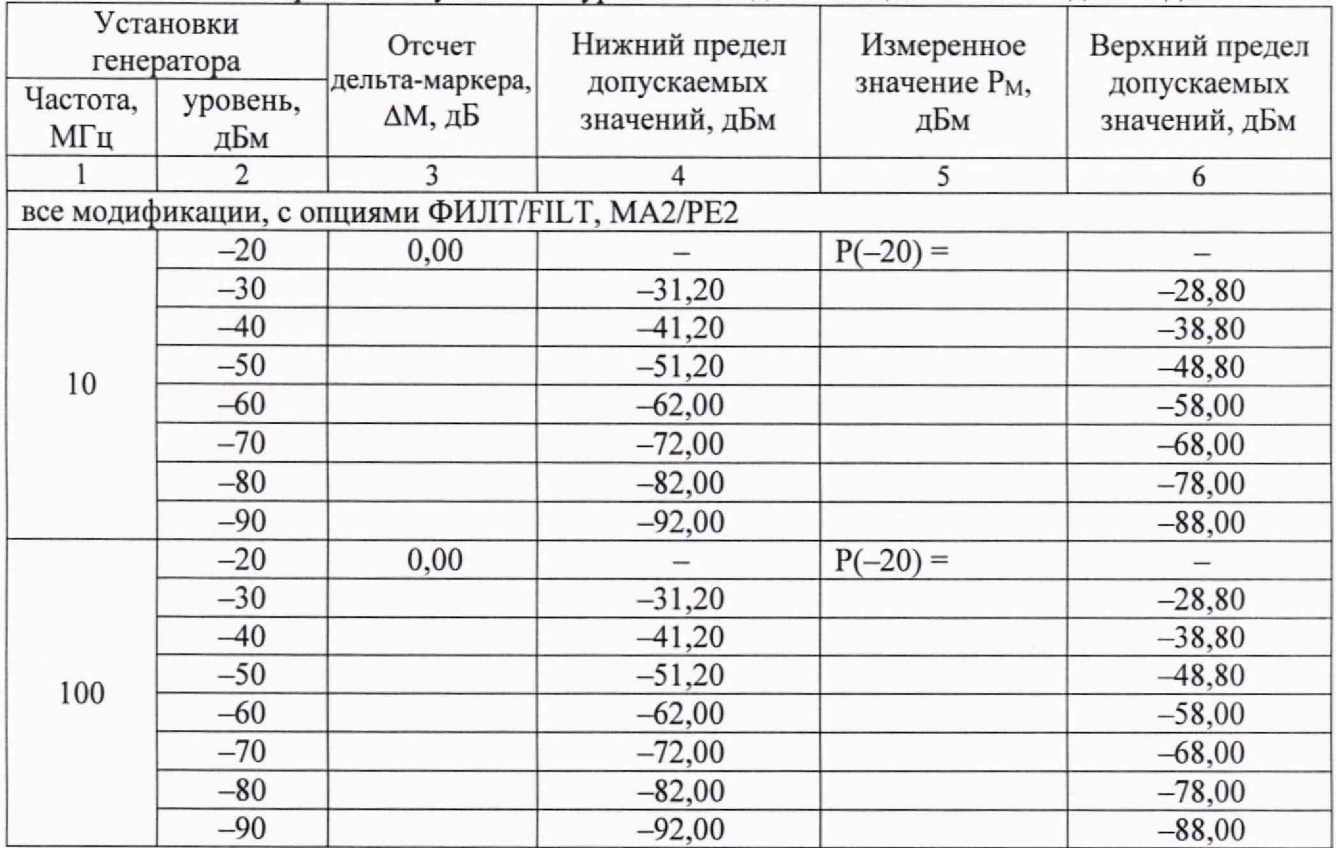

Таблица 10.2.2 - Погрешность установки уровня выходной мощности от -90 до -30 дБм

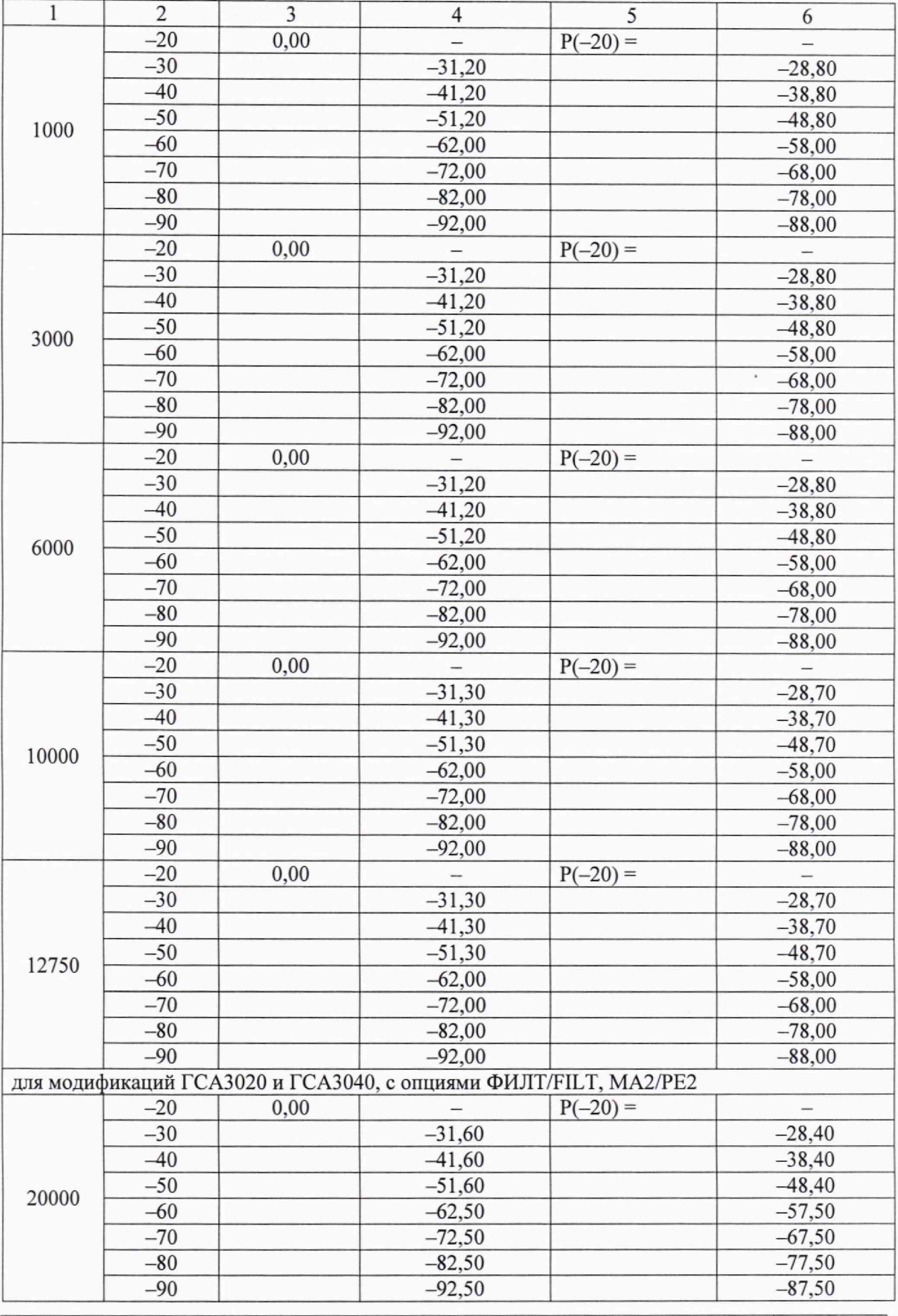

Продолжение таблицы 10.2.2

МП ГСА3000/2023. Методика поверки

стр. 10 из 14

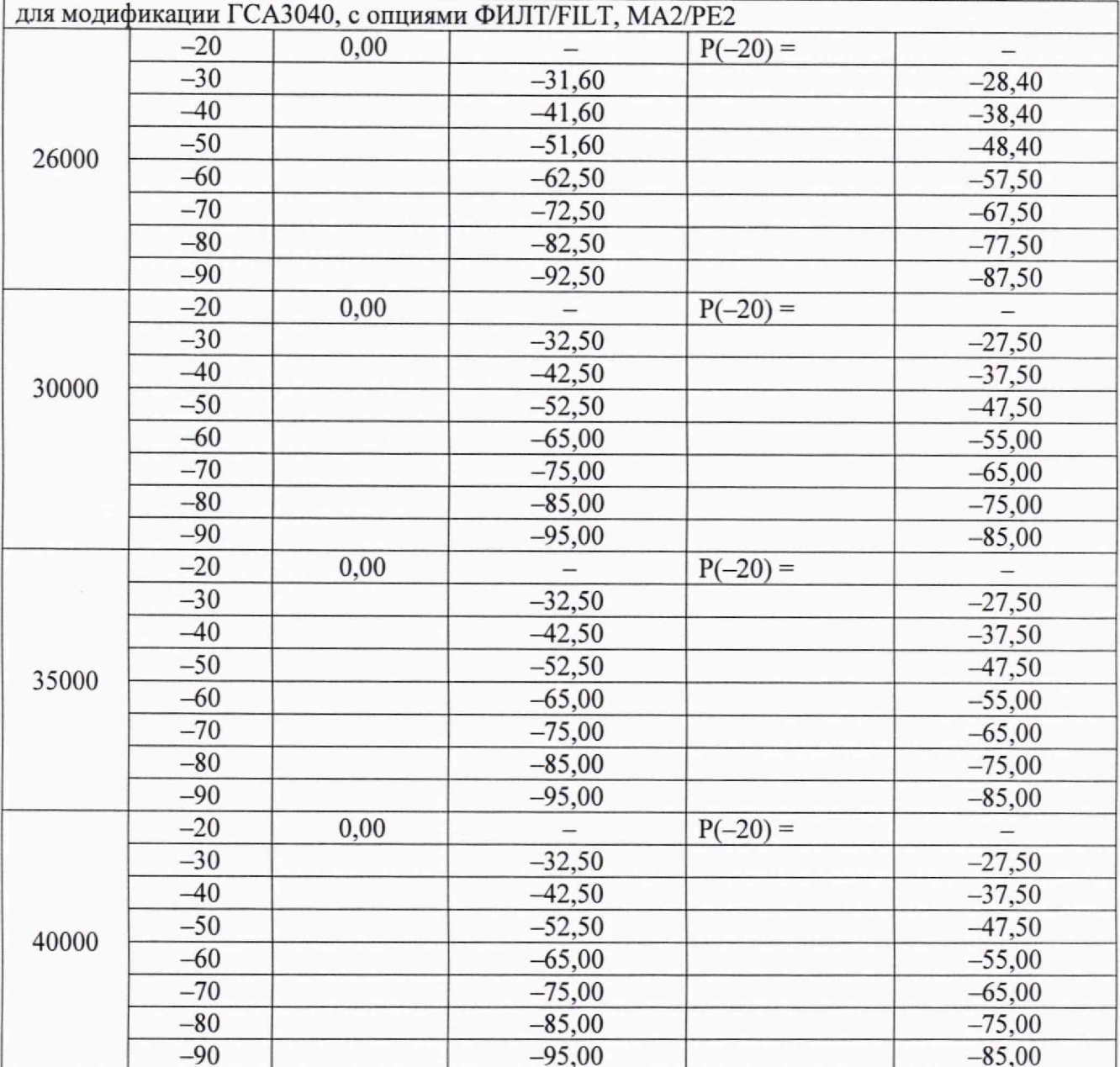

Продолжение таблицы 10.2.2

КРИТЕРИЙ ПОДТВЕРЖДЕНИЯ СООТВЕТСТВИЯ МЕТРОЛОГИЧЕСКИМ ТРЕБОВАНИЯМ: измеренное значение уровня мощности находится в пределах допускаемых значений, указанных в столбцах 4 и 6 таблицы 10.2.2.

Допускаемые значения соответствуют пределам допускаемой погрешности, указанным в описании типа средства измерений и в документации изготовителя.

#### 10.3 Определение относительных уровней гармонических составляющих в спектре выходного сигнала

10.3.1 Подготовить к работе анализатор сигналов согласно руководству по эксплуатации.

10.3.2 Соединить кабелем BNC(m-m) выход "10 MHz Out" анализатора с входом "REF IN" генератора. В меню генератора REF включить синхронизацию от внешнего опорного генератора частотой 10 МГц. Допускается синхронизировать генератор и анализатор от внешней опорной частоты (от стандарта частоты).

10.3.3. Соединить кабелем K(m-m) через адаптер выход "RF" генератора с входным СВЧ

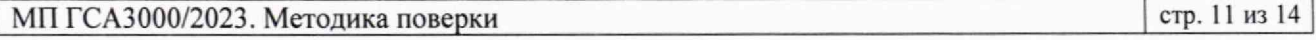

разъемом анализатора сигналов.

10.3.4 Установить на генераторе параметры по умолчанию.

10.3.5 Установить на генераторе в меню **CW** частоту 10 МГц, уровень выходной мощности  $0<sub>π</sub>$ Бм.

10.3.6 Включить выход СВЧ сигнала генератора.

10.3.7 На анализаторе сигналов установить:

- опорный уровень (Reference Level): 5 дБм,

- полоса обзора (SPAN): 1 кГц,

- полоса пропускания (RBW): Авто.

10.3.8 Установить центральную частоту на анализаторе сигналов, равную частоте генератора. На анализаторе, найти пик сигнала и ввести дельта-маркер.

Убедиться в том, что отсчет дельта-маркера равен 0,00 дБ.

10.3.9 Установить центральную частоту на анализаторе сигналов, равную удвоенной частоте генератора, найти пик сигнала. Записать значение маркера в столбец 2 таблицы 10.3.

10.3.10 Установить центральную частоту на анализаторе сигналов, равную утроенной частоте генератора, найти пик сигнала. Записать значение маркера в столбец 3 таблицы 10.3. Отключить дельта-маркер.

10.3.11 Выполнить действия по пунктам  $10.3.8 - 10.3.10$  для остальных значений частоты генератора, указанных в столбце 1 таблицы 10.3.

10.3.12 Выключить выход СВЧ сигнала генератора. Отсоединить адаптер, кабели, анализатор сигналов.

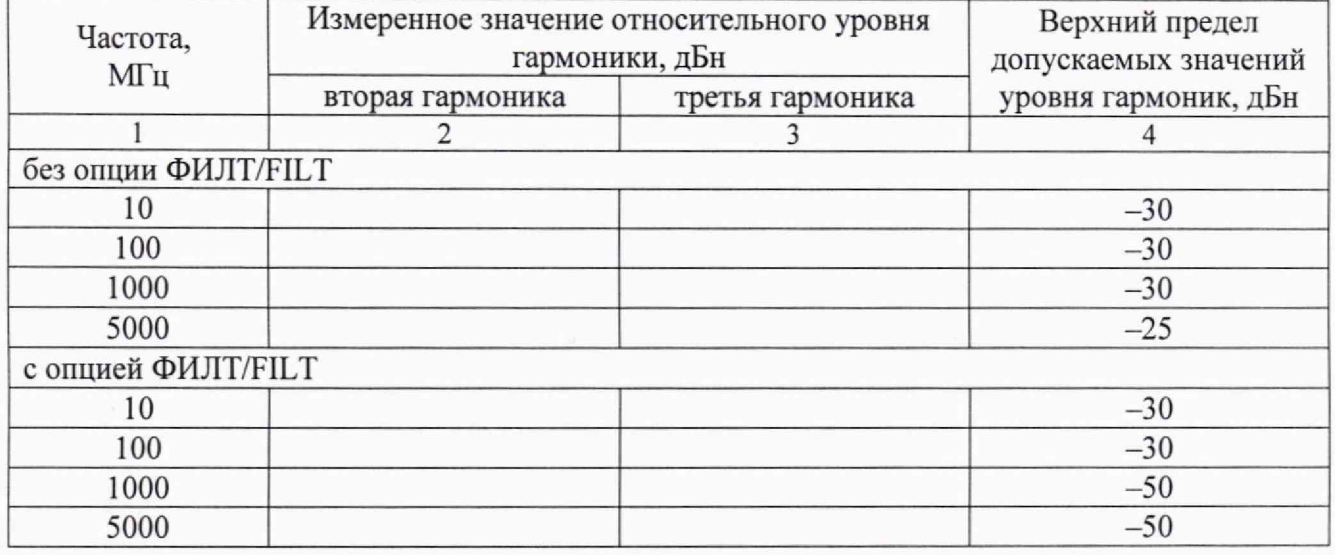

Таблица 10.3 - Уровень гармонических составляющих в спектре выходного сигнала

КРИТЕРИЙ ПОДТВЕРЖДЕНИЯ СООТВЕТСТВИЯ МЕТРОЛОГИЧЕСКИМ ТРЕБОВАНИЯМ: измеренное значение относительного уровня гармоники не более верхнего предела допускаемых значений, указанных в столбце 4 таблицы 10.3.

Допускаемые значения соответствуют указанным значениям в описании типа средства измерений и в документации изготовителя.

#### **10.4 Определение относительной спектральной плотности мощности фазовых шумов выходного синусоидального сигнала**

10.4.1 Подготовить к работе анализатор источников сигналов Е5052В согласно руководству по эксплуатации.

**МП ГСА3000/2023. Методика поверки стр. 12 из 14**

10.4.2 Соединить кабелем BNC(m-m) выход " 10 MHz Out" анализатора с входом "REF IN" генератора. В меню генератора **REF** включить синхронизацию от внешнего опорного генератора частотой 10 МГц. Допускается синхронизировать генератор и анализатор от внешней опорной частоты (от стандарта частоты).

10.4.3 Установить на генераторе параметры по умолчанию.

10.4.4 Установить на генераторе в меню **CW** частоту 500 МГц, уровень выходной мощности  $+10$  лБм.

10.4.7 Включить выход СВЧ сигнала генератора.

10.4.8 Выполнить на анализаторе источников сигналов установку заводских параметров по умолчанию. Установить параметры:

- режим работы: измерение спектральной плотности мощности фазовых шумов;

- усреднение (Averaging): Вкл (ON);
- усреднение (Avg Factor): 5;
- корреляция (Correlation): 100;
- ослабление входного аттенюатора (Input Attenuator): 0 дБ;

- маркер (Marker 1): 20 кГц.

10.4.9 Провести измерения относительной спектральной плотности мощности фазовых шумов выходного синусоидального сигнала на частоте несущей, приведенной в таблице 10.4, для значения отстройки 20 кГц. Записать измеренное значение в таблицу 10.4.

10.4.10 Выключить выход СВЧ сигнала генератора. Отсоединить адаптер, кабели, анализатор сигналов.

| <u>OTHOOHTOJIHUA OHONTDUUMA HJIOTHOOTD MOHHIOOTH WUJODDIA HITMOD</u> |                                                          |                                                                                              |
|----------------------------------------------------------------------|----------------------------------------------------------|----------------------------------------------------------------------------------------------|
| Частота,<br>МГц                                                      | Спектральная плотность мощности<br>фазовых шумов, дБн/Гц | Верхний предел допускаемых<br>значений спектральной плотности<br>мощности фазовых шумов, дБн |
|                                                                      |                                                          |                                                                                              |
| 500                                                                  |                                                          | $-140$                                                                                       |

Таблица 10.4 - Относительная спектральная плотность мощности фазовых шумов

КРИТЕРИЙ ПОДТВЕРЖДЕНИЯ СООТВЕТСТВИЯ МЕТРОЛОГИЧЕСКИМ ТРЕБОВАНИЯМ: измеренное значение спектральной плотности мощности фазовых шумов не более верхнего предела допускаемых значений, указанного в столбце 3 таблицы 10.4.

Допускаемое значение соответствует указанному в описании типа средства измерений и в документации изготовителя.

#### **11 ОФОРМЛЕНИЕ РЕЗУЛЬТАТОВ ПОВЕРКИ**

11.1 Результаты поверки представляются в соответствии с действующими правовыми нормативными документами и передаются в Федеральный информационный фонд по обеспечению единства измерений.

11.2 При положительных результатах по запросу пользователя (заявителя) оформляется свидетельство о поверке.

11.3 При положительных результатах поверки на поверяемое средство измерений пользователь наносит знак поверки в соответствии с описанием типа средства измерений.

11.4 При отрицательных результатах поверки, выявленных при внешнем осмотре, опробовании или выполнении операций поверки, по запросу пользователя (заявителя) выдается извещение о непригодности к применению средства измерений с указанием причин непригодности.

11.5 По запросу пользователя (заявителя) оформляется протокол поверки в произвольной форме. В протоколе поверки допускается привести качественные результаты измерений с выводами о соответствии поверенного средства измерений метрологическим требованиям без указания измеренных числовых значений величин, если пользователь (заявитель) не предъявил требование по указанию измеренных действительных значений.